## **Newsmodul**

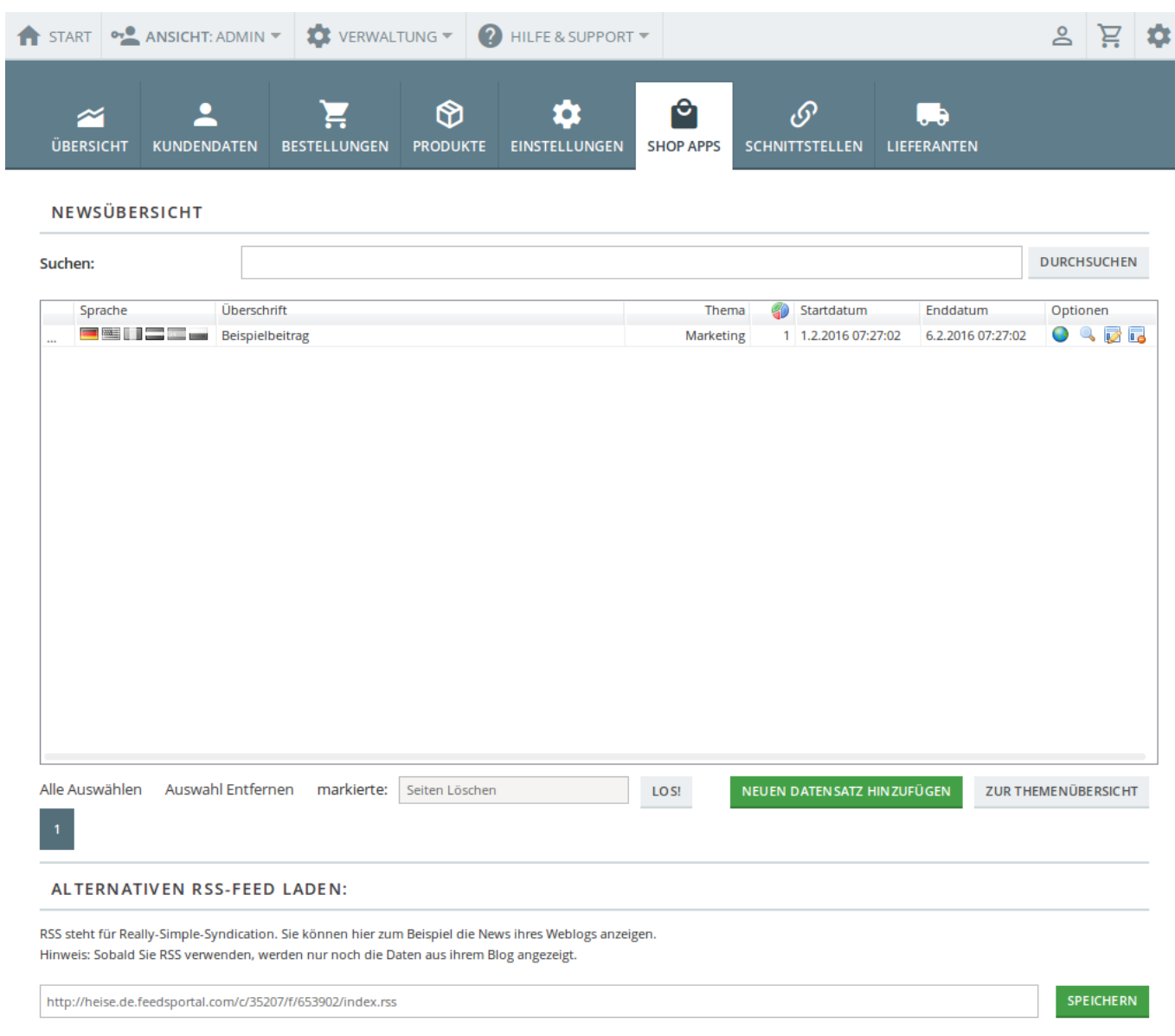

Gute Webseiten leben von aktuellen News. Dies wird auch von [Suchmaschinen](https://doku.osgtrade.de/doku.php?id=suchmaschinenoptimierung) positiv honoriert. Ein Nachrichtenbereich zeigt Ihren Kunden, dass Sie immer offen und transparent über Neuigkeiten aus Ihrem Unternehmen berichten. Dafür bietet OSGTrade ein Newsmodul.

News werden in umgekehrter Reihenfolge angezeigt, also immer der neuste Beitrag als allererstes. Klicken Sie auf "Neuen Datensatz hinzufügen", um einen neuen Datensatz einzutragen. Sie können diese Beiträge auch nach Themen gruppieren, dazu müssen Sie lediglich auf "Zur Themenübersicht" und klicken dann auf "Neuen Datensatz hinzufügen"

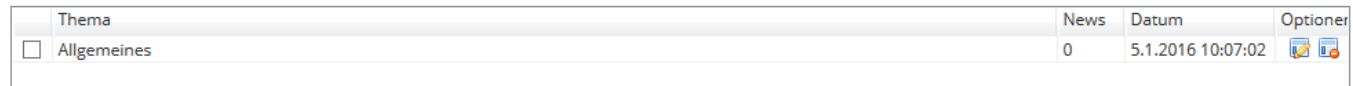

## **Beitrag schreiben**

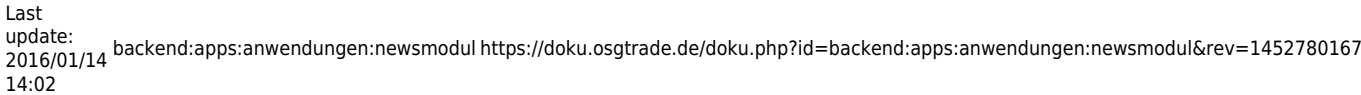

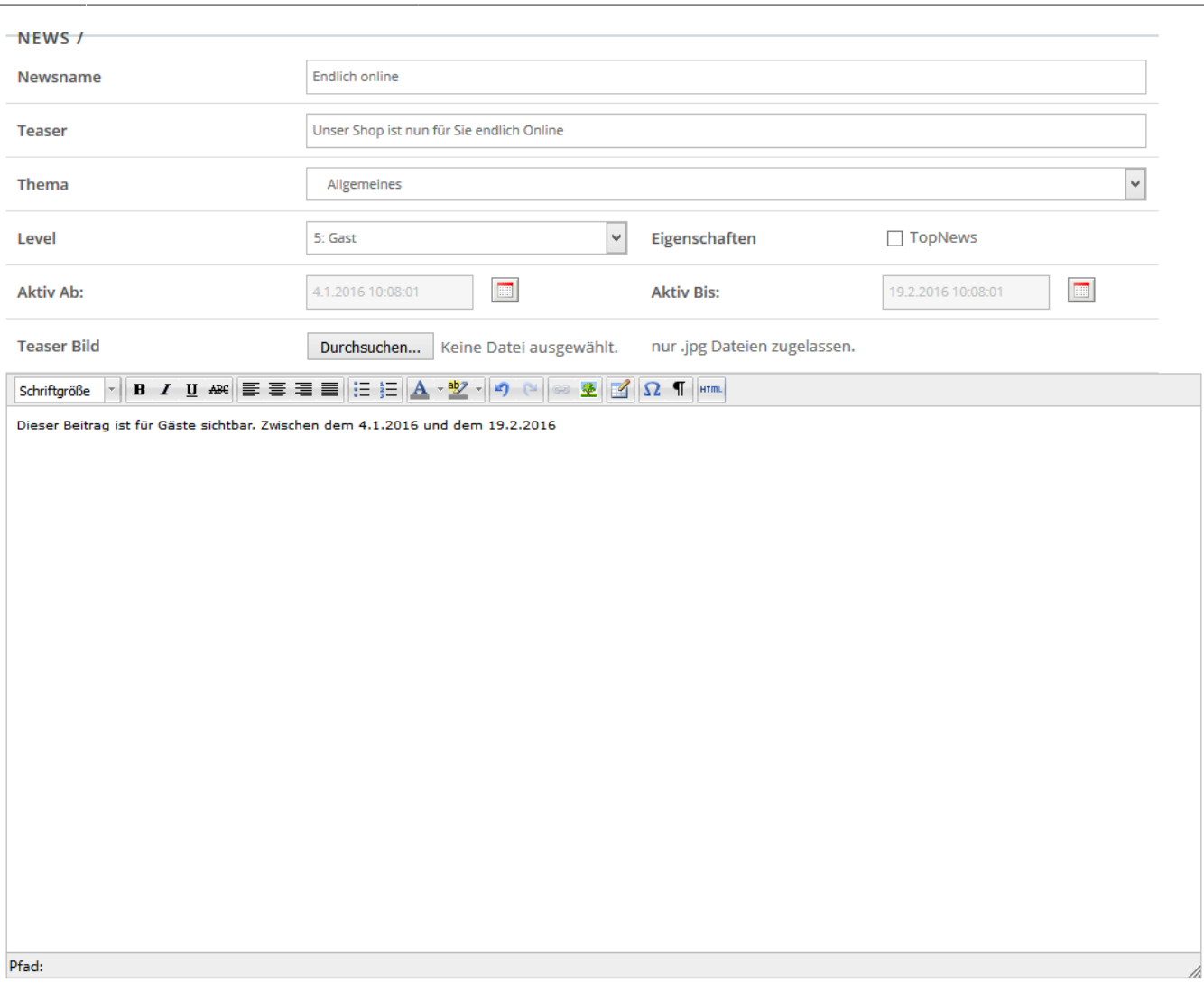

SPEICHERN ABBRECHEN

In **Newsname** legen Sie die Überschrift ihres Beitrags fest. Der **Teaser** dient dazu, die News als kurzzusammenfassung darzustellen. Das **Thema** ist optional, dient aber dazu, Ihren Newsbereich zu diversifizieren.

Sie können auch festlegen, von wann bis wann ein Newsbeitrag angezeigt wird.

Die News selbst finden Sie, indem Sie die News verlinken. Der Link zu den News lautet **news.php**

## **RSS-Feed**

Sie müssen die News allerdings nicht in OSGTrade schreiben. Der Shop unterstützt auch das direkte Laden von [RSS-Feeds.](https://de.wikipedia.org/wiki/RSS_%28Web-Feed%29) Sobald Sie einen RSS-Feed laden, gilt dieser Feed und die lokalen News werden nicht mehr berücksichtigt.